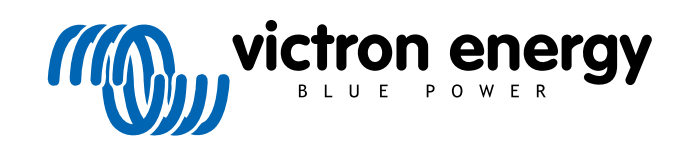

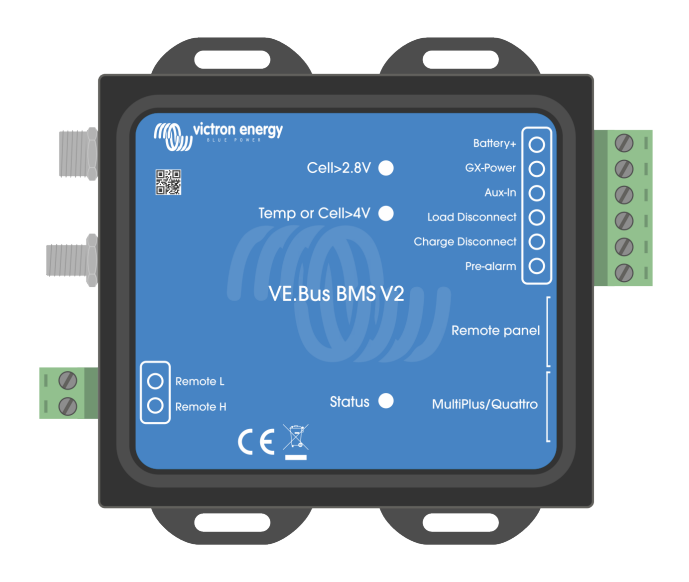

# **VE.Bus BMS V2**

Producthandleiding

Rev 06 - 09/2024 Deze handleiding is ook beschikbaar [in HTML5](https://www.victronenergy.com/media/pg/VE.Bus_BMS_V2/nl/index-nl.html)-formaat.

## Inhoudsopgave

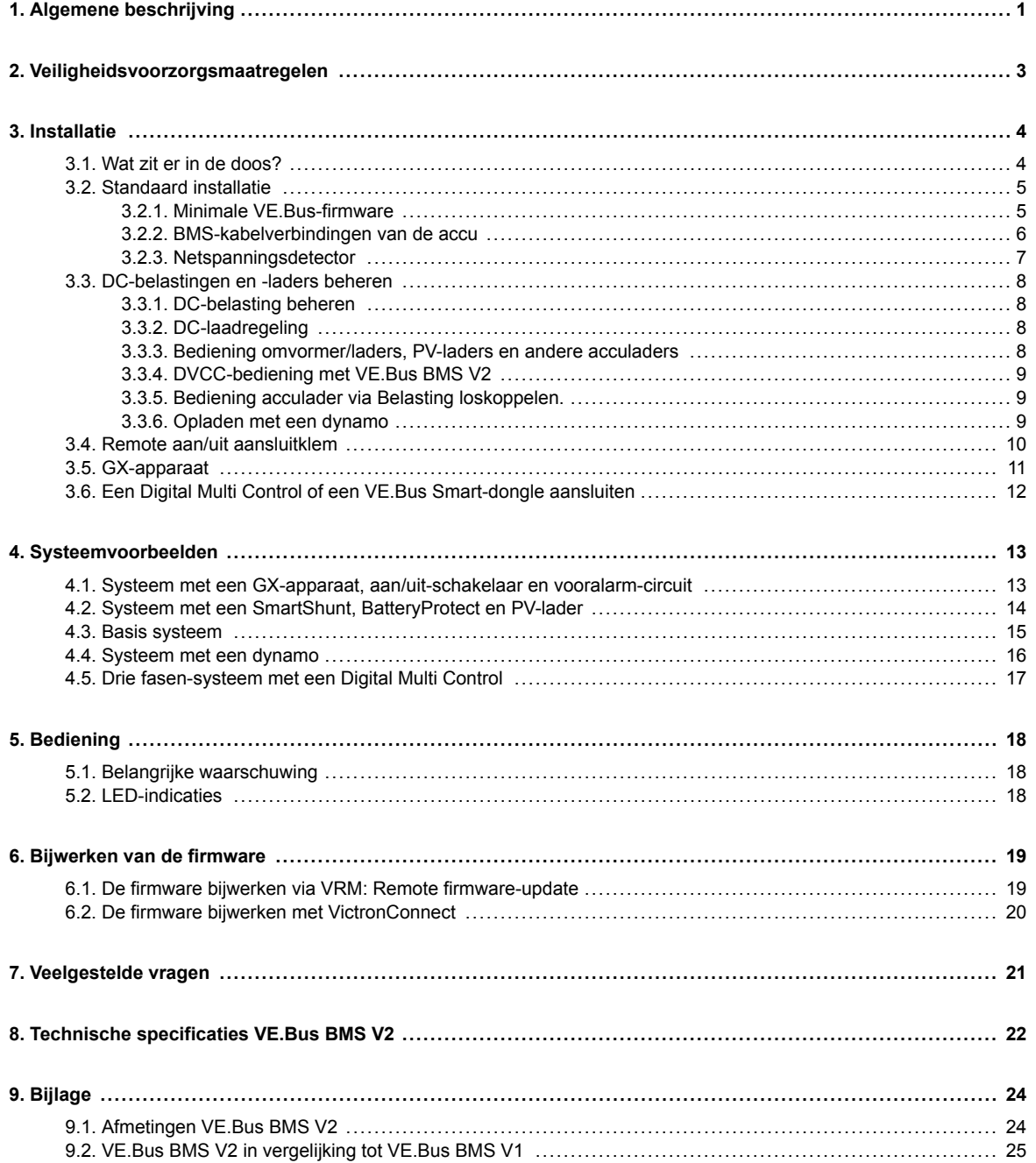

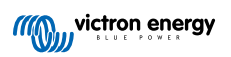

## <span id="page-2-0"></span>**1. Algemene beschrijving**

De VE.Bus BMS V2 is een accubeheersysteem (BMS) voor [Victron Energy Lithium Battery Smart](https://www.victronenergy.com/batteries/lithium-battery-12-8v) accu's, beschikbaar met een nominale spanning van 12,8 V of 25,6 V in verschillende capaciteiten. Dit is de veiligste van de reguliere lithium accutypes. Ze kunnen in serie, parallel en serie/parallel geschakeld worden zodat een accubank gebouwd kan worden voor systeemspanningen van 12 V, 24 V of 48 V. Tot vier 12,8 V accu's of twee 25,6 V accu's kunnen in serie geschakeld worden. Een totaal van 20 accu's kunnen worden, resulterend in energie-opslag van tot 84 kWh in een 12 V systeem of tot 102 kWh in een 24 V en 48 V systeem.

#### Beschermt elke individuele cel van de Victron Lithium Battery Smart (LiFePO<sub>4</sub>)-accu

Elke individuele cel van een LiFePO<sub>4</sub>-accu moet worden beschermd tegen te hoge spanning, te lage spanning, evenals een te lage als te hoge temperatuur. Dit is exact wat de VE.Bus BMS V2 doet in combinatie met de BTV-module van de accu, hetgeen correcte signalen naar de BMS stuurt.

De Victron Lithium Battery Smart 12,8 V & 25,6 V heeft een geïntegreerde balancerings-, temperatuur- en spanningsregeling (afkorting: BTV) en sluit aan met de VE.Bus BMS V2 met twee kabels met M8 ronde connectors man/vrouw aansluitingskabelsets. De BTV's van meerdere accu's kunnen in keten geplaatst worden. Bekijk onze [Lithium Battery Smart](https://www.victronenergy.com/batteries/lithium-battery-12-8v) [productpagina](https://www.victronenergy.com/batteries/lithium-battery-12-8v) voor details.

Afhankelijk van de signalen van de accu doet de BMS het volgende:

- Een vooralarmsignaal geven om te waarschuwen voor een dreigende te lage spanning van de cel.
- De belastingen uitschakelen of loskoppelen in het geval van een te lage spanning van de cel.
- De omvormer van de VE.Bus omvormer/acculaders uitschakelen in het geval van een te lage spanning van de cel.
- De laadstroom verminderen in het geval van een te hoge spanning van de cel of een te hoge temperatuur van de VE.Bus omvormer/acculaders of VE.Bus-omvormers.
- De acculaders uitschakelen of loskoppelen in het geval van een te hoge spanning of te hoge temperatuur van de cel.

#### **Vooralarm**

De uitgang voor het vooralarm is normaal zwevend en wordt hoog in het geval van een dreigende te lage spanning van een cel. Het vooralarm wordt standaard ingesteld op 3,1 V per cel en is instelbaar op de accu tussen 2,85 V en 3,15 V per cel. De minimale vertraging tussen het vooralarm en het loskoppelen van de belasting is 30 seconden. Let op dat het vooralarm geen melding geeft op het GX-apparaat en daardoor ook niet op VRM.

#### **Loskoppelen van de belasting**

De uitgang voor het loskoppelen van de belasting is normaal hoog maar wordt zwevend in het geval van te lage spanning van de cel. De uitgang voor het loskoppelen van de lading kan gebruikt worden voor het bedienen van:

- De remote aan/uit-aansluiting van een belasting.
- De remote aan/uit-aansluiting van een elektronische belastingschakelaar zoals een [BatteryProtect](https://www.victronenergy.com/battery_protect) (voorkeursoplossing met laag stroomverbruik).

### **Lading loskoppelen**

De Lading loskoppelen-uitgang is normaal hoog en wordt druppel in het geval van een te hoge spanning of een te hoge temperatuur van de cel. De Lading loskoppelen-uitgang kan gebruikt worden voor het bedienen van:

- De remote aan/uit-aansluiting van een lader, zoals een AC-lader, DC-DC-lader of PV-lader.
- Een Cyrix-Li-Charge relais.
- Een Cyrix-Li-ct-accuscheider

### **LED-indicatoren**

De BMS heeft de volgende LED-indicaties:

• Status LED (blauw): licht eenmaal op per 10 seconden wanneer de Multi ingeschakeld werd om aan te duiden dat BMSinformatie verzonden wordt.

Wanneer de Multi is uitgeschakeld , of door lage cel spanning of door remote uit of gewoon uitgeschakeld door schakelaar op het voorpaneel, gaat de BMS naar spaarstand maar blijft de BMS-informatie sturen (met een iets langere tussenpauze ). In

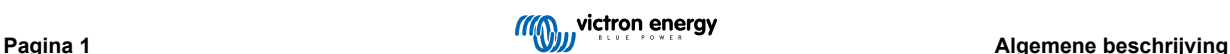

deze mode licht de BMS-status LED niet op om energie te sparen. Wanneer de BMS vastzit in de bootlader knippert de status LED snel. Dit kan bijvoorbeeld gebeuren na een onderbroken firmware-update (om dit te herstellen, herstart de update met VictronConnect of via VRM).

- Celspanning boven 4 V LED (rood): licht op wanneer de belasting loskoppelen-uitgang laag is door te hoge spanning of te hoge temperatuur van een cel.
- Celspanning boven 2,8 V LED (blauw): licht op wanneer de laden -uitschakelen uitgang hoog is en de celspanningen van de accu boven 2,8 V liggen.

### **Aansluitmogelijkheden en communicatie met een GX-apparaat**

- Bedienen van de aan/uit/alleen acculader van VE.Bus-producten met behulp van een GX-apparaat
- Bedienen van PV-lader aangesloten op GX DVVC. Het is niet nodig een BatteryProtect of Cyrix-Li-Charge te installeren om PV-laders via de BMS te bedienen zoals de VE.Bus BMS V1 het doet.

#### **Heeft aparte voeding ingang en uitgangsaansluitingen voor GX-apparaten**

- De GX-Pow-uitgang levert GX-vermogen van ofwel de accu of van de Aux-In-ingang. Al naargelang welke van deze twee spanningen hoger is.
- Een AC-DC-adapter (niet inbegrepen) of andere voedingsbron aangesloten op de Aux-In-ingang zorgt ervoor dat het GXapparaat wordt gevoed zolang er AC-stroom beschikbaar is, zelfs wanneer de accu spanning laag is, bijvoorbeeld wanneer vanwege een fout een accu in te lage spanning staat en de omvormer/acculader uitgeschakeld is. Dit laat toe dat het systeem op afstand gediagnosticeerd wordt (veronderstellend dat het internet nog steeds beschikbaar is), zelfs wanneer (bijna) alles uitgeschakeld is. Raadpleeg de [Technische specificaties \[22\]](#page-23-0) voor het vereiste vermogen van een AC-DC adapter.

### **Echte remote aan/uit aansluitklem**

• De VE.Bus BMS V2 moet verbonden blijven met de accu-positief om de Multi in spaarstand te kunnen houden, zelfs wanneer AC-ingang op de Multi beschikbaar is (Multi stopt met omvormen/laden, sluit de omschakelaar en duidt foutmelding voor lage accuspanning op de status LED's aan). In vergelijking schakelt het uitschakelen van de accu-positief van de VE.Bus BMS V1 alleen echt de Multi uit wanneer geen AC-ingang beschikbaar is.

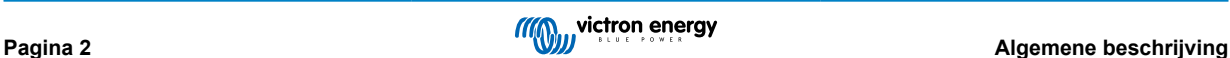

## <span id="page-4-0"></span>**2. Veiligheidsvoorzorgsmaatregelen**

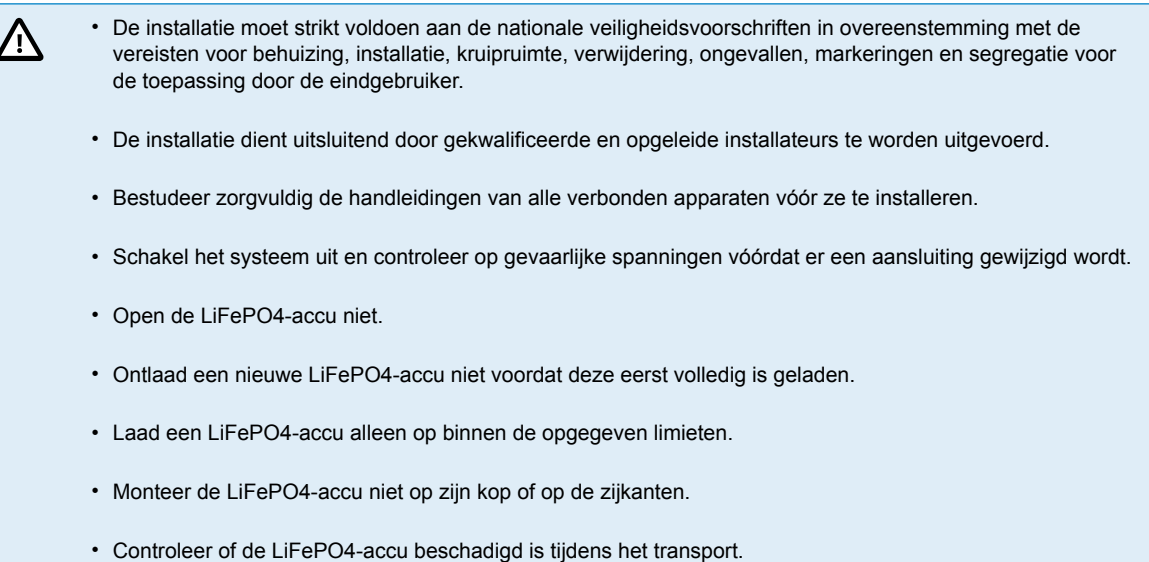

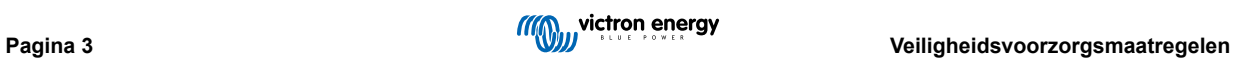

## <span id="page-5-0"></span>**3. Installatie**

## **3.1. Wat zit er in de doos?**

De volgende items zitten in de doos:

- 1x VE.Bus BMS V2
- 1x netspanningsdetector
- 1x 0,3 m RJ45 UTP-kabel
- Stuk klittenband

Let op dat de DC-voedingskabel om de BMS te voeden niet inbegrepen is. Gebruik elke 1-draad kabel met minstens 0,75 mm<sup>2</sup> (AWG 16) en een 1A inline-zekering.

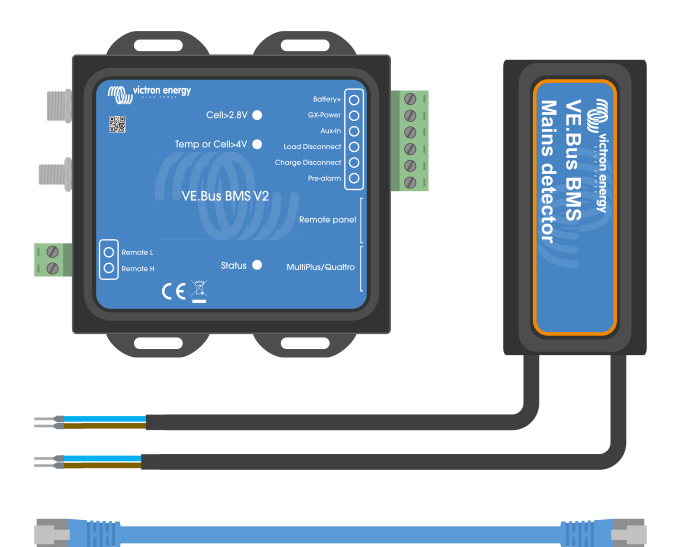

Wat zit er in de doos

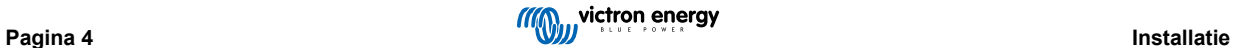

## <span id="page-6-0"></span>**3.2. Standaard installatie**

- 1. Sluit de BMS-kabels van de accu op het BMS aan. Raadpleeg in het geval van meerdere accu's het [BMS-kabelverbindingen](#page-7-0) [van de accu \[6\]](#page-7-0) hoofdstuk. Lees en volg de installatieinstructies in de [Lithium Battery Smart handleiding.](https://www.victronenergy.nl/media/pg/Lithium_Battery_Smart/nl/index-nl.html)
- 2. Sluit de omvormer/acculader of de positieve en negatieve kabels van de omvormer op de accu aan. Zorg ervoor dat de meest recente firmwareversie wordt gebruikt. Raadpleeg voor meer informatie hoofdstuk Minimale VE.Bus-firmware [5].
- 3. Verbind de accu-positief met behulp van de rode kabel met de zekering op de BMS ˝Battery +" aansluitklem.
- 4. Sluit de VE.Bus-poort van de omvormer/acculader of de omvormer op de ˝MultiPlus/Quattro˝-poort van het BMS aan met behulp van de meegeleverde RJ45-kabel.
- 5. Installeer de [netspanningsdetector niet](https://www.victronenergy.nl/inverters-chargers/multi-500-va) als het een nieuwe stijl MultiPlus 12/1600/70[,nieuwe stijl MultiPlus 12/2000/80](https://www.victronenergy.nl/inverters-chargers/multiplus-2000-va), MultiPlus-II of Quattro-II is. Raadpleeg voor meer informatie het [Netspanningsdetector \[7\]](#page-8-0) hoofdstuk.

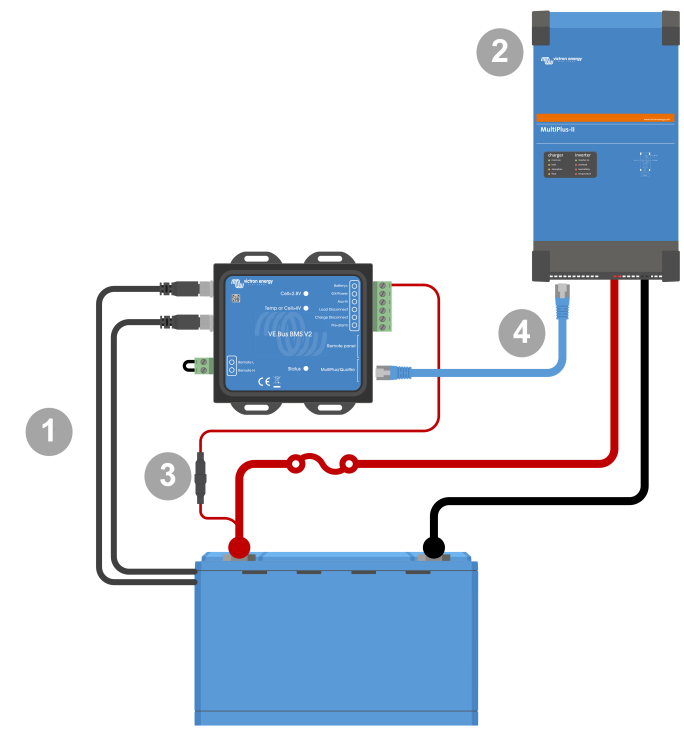

*Standaard BMS-verbindingen*

H

Houd er rekening mee dat het BMS geen negatieve accuaansluiting heeft. Dit is omdat het BMS de accunegatief van de VE.Bus krijgt. Daarom kan het BMS niet zonder een VE.Bus-omvormer/acculader of een VE.Bus-omvormer gebruikt worden.

## **3.2.1. Minimale VE.Bus-firmware**

**Waarschuwing incompatibiliteit:** Omvormer/laders of omvormers met de kleine processoren met label 19XXXXX of 20XXXXX worden niet ondersteund. Deze kunnen geïdentificeerd worden door de eerste twee cijfers op het microprocessorlabel. Gebruik voor dergelijke apparaten het VE.Bus BMS in plaats van VE.Bus BMS V2.

#### **Belangrijk: Firmwarevereisten vóór het aansluiten van het BMS**

- 1. **VE.Bus-firmware bijwerken:** Zorg ervoor dat alle omvormer/laders, die in het systeem gebruikt worden, hun VE.Busfirmware bijgewerkt hebben naar versie xxxx489 of hoger.
- 2. **Firmware tussen xxxx415 en xxxx489:** Als de firmware tussen xxxx415 en xxxx489 ligt, dan moet er ofwel het VE.Bus BMS geïnstalleerd worden of de ESS-assistent in de omvormer/lader geïnstalleerd worden .
- 3. **Firmware onder xxxx415:** Apparaten met firmwareversies lager dan xxxx415 activeren een VE.Bus-fout 15 (VE.Bus combinatiefout), wat aangeeft dat de VE.Bus-producten of firmwareversies incompatibel zijn. Als de firmware niet bijgewerkt kan worden naar versie xxxx415 of hoger, dan kan het VE.Bus BMS V2 niet gebruikt worden.

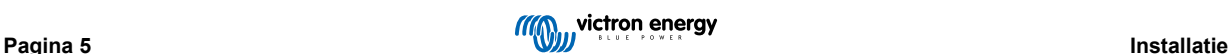

## <span id="page-7-0"></span>**3.2.2. BMS-kabelverbindingen van de accu**

In het geval dat meerdere accu's in een parallelle en/of serie configuratie zijn opgesteld, moeten de BMS-kabels in een reeks worden aangesloten (aaneengekoppeld), en de eerste en laatste BMS-kabel moet worden aangesloten op de BMS.

Mochten de BMS-kabels te kort zijn, dan kunnen ze verlengd worden met verlengkabels, de [M8 ronde connector Mannelijke/](https://www.victronenergy.com/accessories/m8-circular-connector-male-female-3-pole-cable-2m) [Vrouwelijke 3 polige kabels](https://www.victronenergy.com/accessories/m8-circular-connector-male-female-3-pole-cable-2m).

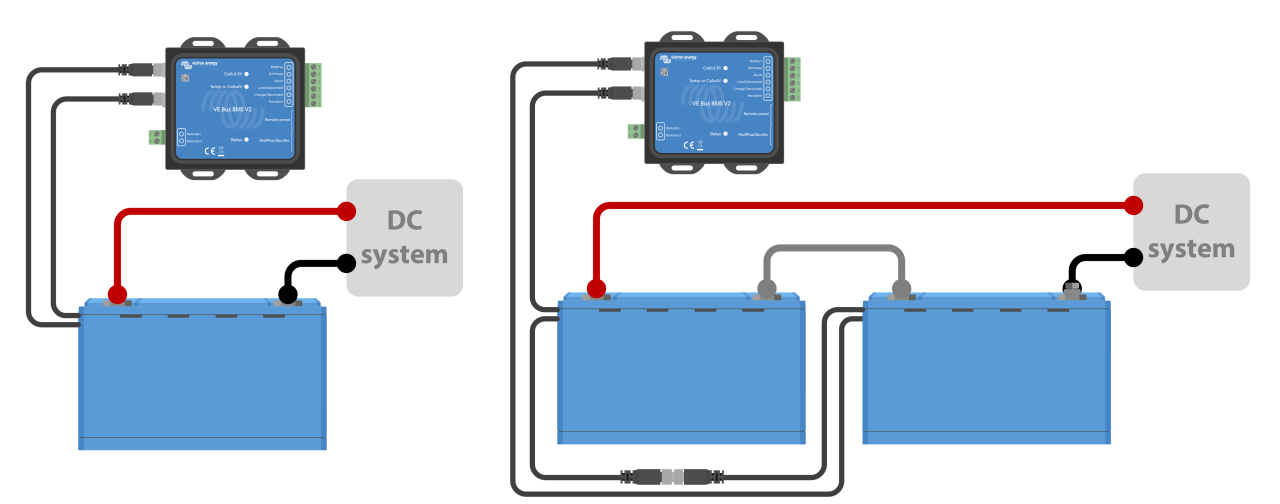

*Links: Aansluiten van een enkele accu. Rechts: Aansluiten van meerdere accu's.*

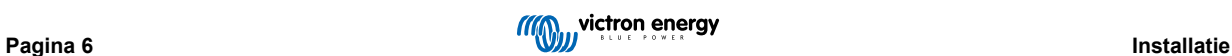

### <span id="page-8-0"></span>**3.2.3. Netspanningsdetector**

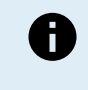

De netspanningsdetector is niet nodig voor d[e nieuwe stijl MultiPlus 12/1600/70](https://www.victronenergy.nl/inverters-chargers/multi-500-va) en [MultiPlus 12/2000/80,](https://www.victronenergy.nl/inverters-chargers/multiplus-2000-va) MultiPlus-II- en Quattro-II- en omvormer-modellen. In dat geval kunnen deze hoofdstukken overgeslagen worden en moet de netspanningsdetector worden verwijderd.

Het doel van de netspanningsdetector is om de omvormer/acculader opnieuw op te starten als er weer AC voeding is als het BMS de omvormer/acculader had uitgeschakeld vanwege een lage celspanning (zodat de omvormer/acculader de accu opnieuw kan opladen).

In systemen die uit meerdere eenheden bestaan die parallel, 3-fasen of gesplitste fasen zijn geconfigureerd, mag de netspanningsdetector alleen in de master- of hoofdeenheid worden geïnstalleerd.

Gebruik voor een MultiPlus slechts één AC-aderpaar, en voor een Quattro beide aderparen.

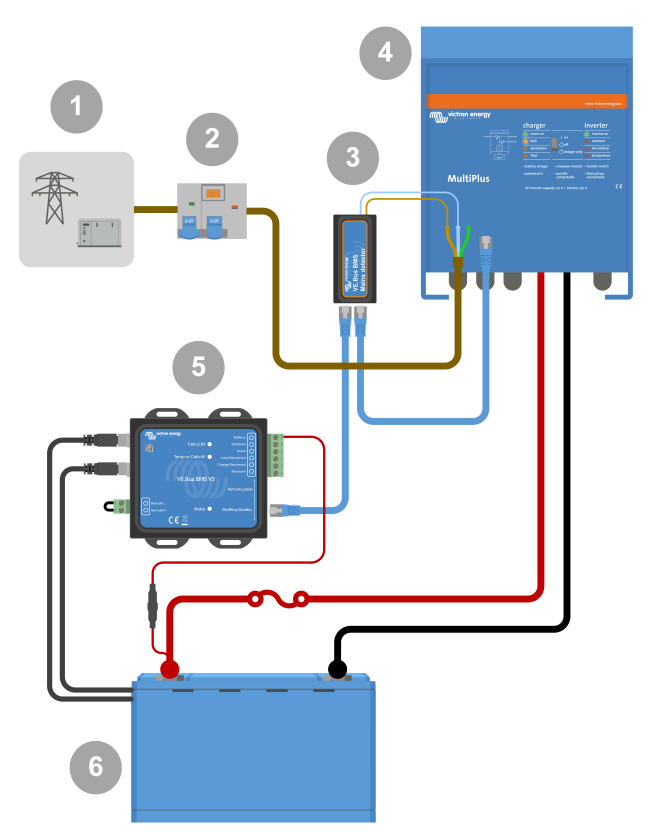

*Voorbeeld aansluiten AC-detector.*

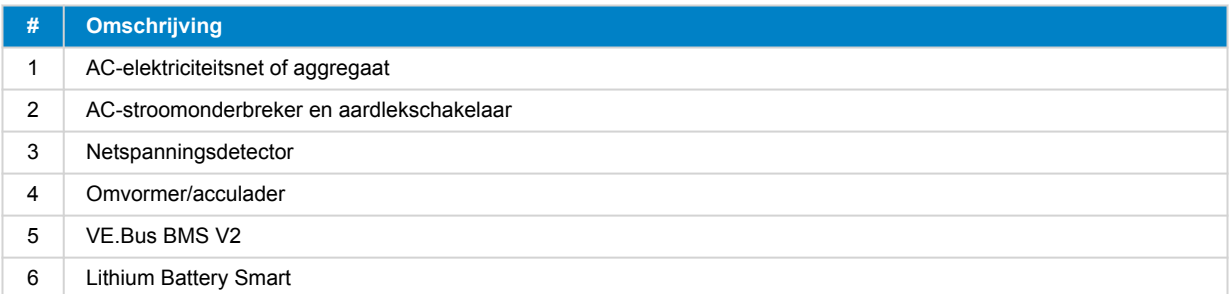

## <span id="page-9-0"></span>**3.3. DC-belastingen en -laders beheren**

## **3.3.1. DC-belasting beheren**

#### **DC-belastingen met remote aan/uit-aansluitklemmen:**

DC-belastingen moeten worden uitgeschakeld of losgekoppeld om een te lage spanning van de cel te voorkomen. De ˝Load Disconnect˝-uitgang van de BMS kan hiervoor gebruikt worden. De ˝Load Disconnect˝-uitgang is normaal gesproken hoog (= accuspanning). De uitgang wordt zwevend (= open circuit) bij een dreigende te lage spanning van de cel (geen interne pull-down om het reststroomverbruik bij een lage celspanning te beperken).

DC-belastingen met een remote aan/uit-aansluitklem die de belasting inschakelt wanneer de aansluitklem hoog wordt getrokken (naar accu plus) en uitschakelt wanneer de aansluitklem zwevend is, kunnen direct worden bediend met behulp van de ˝Load Disconnect˝-uitgang van BMS.

DC-belastingen met een remote aan/uit-aansluitklem die de belasting inschakelt wanneer de aansluitklem laag wordt getrokken (naar accu minus) en het uitschakelt wanneer de aansluitklem zwevend is, kunnen worden bediend met behulp van BMS Load Disconnect-uitgang voor het loskoppelen van de belasting, via een [omvormende remote aan/uit-kabel .](https://www.victronenergy.com/accessories/inverting-remote-on-off-cable)

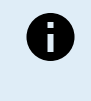

Opmerking: controleer de reststroom van de belasting in de uit-stand. Na uitschakeling als gevolg van een lage celspanning, blijft er een capaciteitsreserve van ongeveer 1 Ah per 100 Ah in de accu achter. Een reststroom van 10 mA kan bijvoorbeeld een 200 Ah-accu beschadigen als het systeem meer dan acht dagen in een ontladen toestand wordt gelaten.

#### **Een DC-belasting loskoppelen via een BatteryProtect:**

Gebruik een BatteryProtect voor DC-belastingen die geen remote aan/uit-aansluitklemmen hebben of om groepen DCbelastingen uit te schakelen.

Een BatteryProtect zal de DC-belasting loskoppelen wanneer:

- De ingangsspanning (= accuspanning) gedaald is tot onder een vooraf ingestelde waarde.
- Diens remote aan/uit H-aansluitklem wordt zwevend (gewoonliijk hoog). Dit signaal wordt geleverd door de Belasting loskoppelen-uitgang (bedraad aan de remote aan/uit H-aansluitklem van de BatteryProtect) van de VE.Bus BMS V2. Raadpleeg het bedradingsvoorbeeld [Systeem met een BatteryProtect en een PV-lader \[14\].](#page-15-0)

### **3.3.2. DC-laadregeling**

### **3.3.3. Bediening omvormer/laders, PV-laders en andere acculaders**

Bij hoge celspanning of lage temperatuur moet het acculaden gestopt worden om de accucellen te beschermen. Afhankelijk van het systeem worden laders ofwel geregeld via DVCC of moeten ze geregeld worden via hun remote aan/uit aansluitklemmen en de Lading loskoppelen-uitgang van de VE.Bus BMS V2.

- Bij systemen met een GX-apparaat moet DVCC ingeschakeld worden om ervoor te zorgen dat de PV-laders en andere DVCC-compatibele apparaten alleen opladen wanneer dit zou moeten. Raadpleeg [DVCC-bediening met VE.Bus BMS V2 \[9\]](#page-10-0) voor details.
- Bij systemen zonder een GX-apparaat moet de Belasting loskoppelen-uitgang van BMS de PV-lader en andere laders regelen, ofwel via remote aan/uit, een BatteryProtect of een Cyrix-Li-Charge. Raadpleeg [Bediening acculader via Belasting](#page-10-0) [loskoppelen. \[9\]](#page-10-0) voor details.

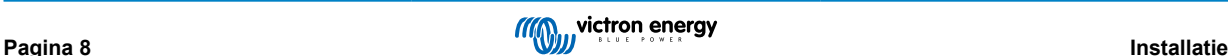

## <span id="page-10-0"></span>**3.3.4. DVCC-bediening met VE.Bus BMS V2**

[DVCC \(Distributed Voltage and Current Control\)](https://www.victronenergy.com/media/pg/CCGX/en/dvcc---distributed-voltage-and-current-control.html) laat een GX-apparaat toe compatibele apparaten te bedienen zoals PV-laders, Inverter RS, Multi RS of Multis.

Om het GX-apparaat PV-laders, Inverter RS of Multi RS te bedienen in een system met een VE.Bus BMS V2, moet DVCC **ingeschakeld** worden. Deze laders worden geregeld door hun maximale laadstroomlimiet op nul in te stellen als de VE.Bus BMS V2 vraagt om het opladen te stoppen.

Let op dat de aanwezigheid van een VE.Bus BMS V2 de laadspanning van de PV-laders, Inverter RS, Multi RS of een Multi niet regelt

- In een ESS-systeem regelt de Multi de laadspanning van de PV-laders, Inverter RS en Multi RS via de configuratie gemaakt met VE.Configure of VictronConnect. Met andere woorden: Het laadalgoritme moet in de Multi geconfigureerd worden.
- In een non-ESS (zelfvoorzienend) systeem volgen de PV-laders, Inverter RS, Multi RS en Multi hun eigen interne laadalgoritme. Hier moeten alle apparaten ingesteld worden op het juiste lithium-laadalgoritme.

AC-laders en kleinere Phoenix-omvormers worden (nog) niet geregeld door het GX-apparaat en daardoor moet er nog steeds signaalbedrading aangelegd worden (via ATC of ATD) om dergelijke apparaten te bedienen.

### **3.3.5. Bediening acculader via Belasting loskoppelen.**

Laders die niet DVCC compatibel zijn of geïnstalleerd in systemen zonder een GX-apparaat kunnen bediend worden via de VE.Bus BMS V2 Lader loskoppelen-uitgang, op voorwaarde dat de laders een remote aan/uit-poort hebben.

De Lader loskoppelen-uitgang, normaal hoog (gelijk aan accuspanning), moet verbonden worden aan de H-aansluitklem van de remote aan/uit aansluiting van de lader. Bij hoge spanning of lage temperatuur van de cel wordt de Lader loskoppelen-uitgang zwevend en trekt de remote aan/uit H-aansluitklem laag (naar accu minus), het laden stoppend.

Voor acculaders met een remote aansluitklem die de lader activeert wanneer de aansluitklem laag getrokken wordt (naar accu minus) en deactiveert wanneer de aansluitklem zwevend gelaten wordt, kan de [omvormende remote aan-uit kabel](https://www.victronenergy.com/accessories/inverting-remote-on-off-cable) gebruikt worden.

Alternatief kan een [Cyrix-Li-Charge relais](https://www.victronenergy.com/battery-isolators-and-combiners/cyrix-battery-combiners) gebruikt worden. De Cyrix-Li-Charge relais is een eenzijdige combineerder die geplaatst wordt tussen een acculader en de lithium-acccu. Het wordt alleen geactiveerd als er laadspanning van een acculader aanwezig is op de aansluitklem aan de laadzijde. Een bedieningsaansluitklem verbindt met de Lader loskoppelen-uitgang van de BMS.

### **3.3.6. Opladen met een dynamo**

Met dynamo opladen kan ofwel geregeld worden met een DC-DC lader zoals de [Orion-Tr Smart](https://www.victronenergy.com/dc-dc-converters), of met een [SolidSwitch 104](https://www.victronenergy.com/accessories/solidswitch-104) bij het regelen van een externe dynamo regelaar zoals de Balmar MC-614.

Beide apparaten worden dan ook bediend door de BMS Lader loskoppelen-uitgang, bedraad met de Orion-Tr Smart of SolidSwitch 104 remote aan/uit H-aansluitklem. Raadpleeg [Systeem met een dynamo \[16\]](#page-17-0)

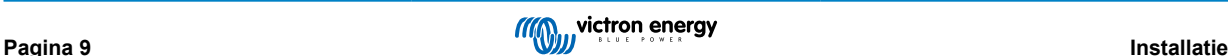

## <span id="page-11-0"></span>**3.4. Remote aan/uit aansluitklem**

De remote-aan en remote-uit BMS-aansluitklemmen kunnen het hele systeem in- en uitschakelen terwijl de BMS verbonden blijft met accu-positief, hetgeen de omvormer in spaarstand houdt (ontladen en laden niet toegelaten), zelfs wanneer het nog steeds verbonden is met AC In.

De remote H- en L-aansluitklemmen schakelen het systeem in wanneer:

- Er contact is gemaakt tussen de remote H-aansluitklem en L-aansluitklem, bijvoorbeeld via de draadbrug of een schakelaar.
- Er contact is gemaakt tussen de remote aansluiting H-aansluitklem en de accu-positief.
- Er contact is gemaakt tussen de remote aansluiting L-aansluitklem en de accu-negatief.

Een kenmerkende toepassing is het uitschakelen van het systeem wanneer een voorafbepaalde laadstatus (SoC) bereikt wordt in een BMV. Diens relais bedient dan de remote aan/uit-aansluitklem van de BMS. Let op dat minstens de draadlus tussen PINNEN L en H ingestoken moet zijn zodat de VE.Bus BMS V2 kan inschakelen.

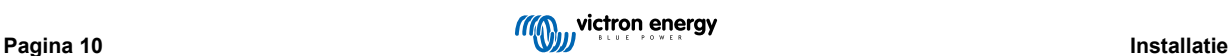

## <span id="page-12-0"></span>**3.5. GX-apparaat**

Om PV-laders, Inverter RS, Multi RS of Multis te laten besturen door de BMS met behulp van een GX-apparaat, moet aan de volgende vereisten worden voldaan:

• De Venus OS-firmware voor het GX-apparaat moet versie 2.80 of hoger zijn.

#### **Installatie:**

- 1. Sluit met behulp van een RJ45-kabel de VE.Bus-port van het GX-apparaat aan op de ˝Remote panel˝-poort van de BMS (niet inbegrepen). Let op dat dit verschillend is van de vroegere VE.Bus BMS V1, dat alleen de verbinding toeliet van een Digital Multi Control. De VE.Bus BMS V2 laat toe een GX-apparaat, een VE.Bus Smart dongle of een Digital Multi Control aan te sluiten.
- 2. Sluit de ˝voeding +˝ aansluitklem van het GX-apparaat aan op de GX-Power-aansluitklem van de BMS en sluit de ˝voeding -˝ aansluitklem van het GX-apparaat aan op de negatieve aansluitklem van de accu.
- 3. Sluit de positieve draad van een (optionele) AC-DC-voeding aan op de AUX-In-aansluitklem van de BMS en sluit de negatieve draad aan op de negatieve aansluitklem van de accu. Let op dat de AC-DC-voeding optioneel is en hoogstwaarschijnlijk niet nodig in zelfvoorzienende installaties zoals boten of campers.
- 4. Voer een "opnieuw detecteren VE.Bussysteem"-actie op het GX-apparaat uit. Deze actie is beschikbaar in het omvormer/ acculader-menu van het GX-apparaat.

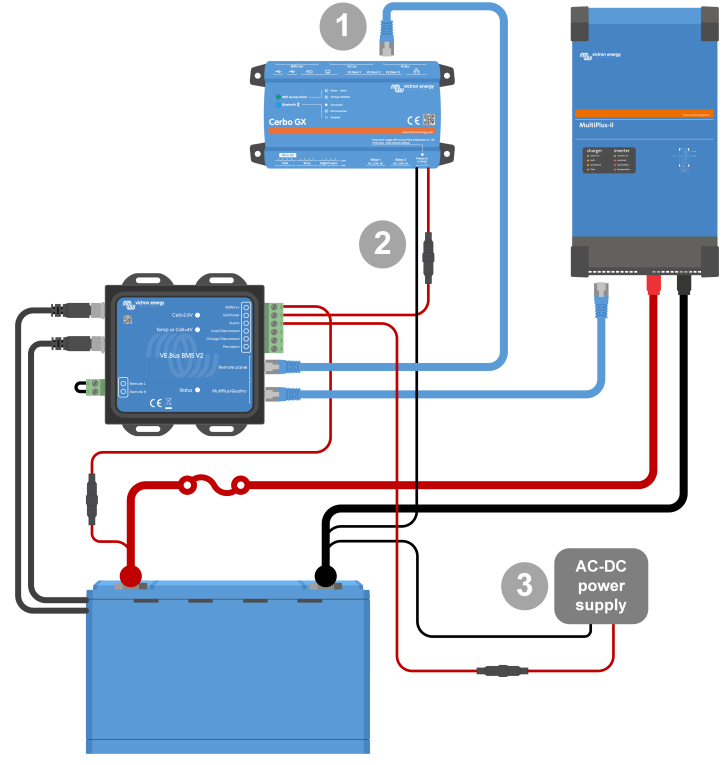

*Verbindingen GX-apparaat*

### **De functionaliteit van de GX-Pow- en de AUX-In-aansluitklemmen:**

- De GX-Pow-uitgang levert GX-vermogen van ofwel de accu of van de Aux-In-ingang. Al naargelang welke van deze twee spanningen hoger is.
- Een AC-DC adapter (niet geleverd) of andere voeding, verbonden met de Aux-In ingang zorgt ervoor dat het GX-apparaat ook gevoed wordt tijdens een lage celstatus, zolang er aux-stroom beschikbaar is.

Het GX-apparaat wordt gevoed door de GX-Pow-aansluitklem. De GX-Pow-aansluitklem wordt normaal met accu gevoed via de + aansluitklem van de accu. Bij lage celspanning is deze verbinding niet beschikbaar, waardoor het GX-apparaat zonder voeding zit. Wanneer echter een andere voeding (i.e. een met AC-DC voeding verbonden elektriciteitsnet) aangesloten is op de Aux-In, blijft de GX-Pow verbinding het GX-apparaat voeden, het systeem toelatend toegankelijk te zijn, ongeacht lage celspanning, bijvoorbeeld om extern het systeem te diagnosticeren.

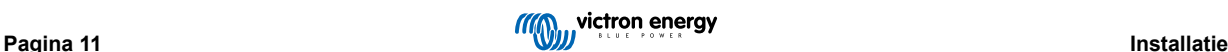

## <span id="page-13-0"></span>**3.6. Een Digital Multi Control of een VE.Bus Smart-dongle aansluiten**

Een [VE.Bus Smart-dongle](https://www.victronenergy.nl/accessories/ve-bus-smart-dongle) of [Digital Multi Control](https://www.victronenergy.nl/panel-systems-remote-monitoring/digital-multi-control-panel-gx) (DMC) moet aangesloten worden op de Remote Panel-poort van de BMS. Beiden hebben aan/uit/alleen lader bediening van de omvormer/acculader. Het is ook mogelijk het [Phoenix Inverter Control](https://www.victronenergy.nl/panel-systems-remote-monitoring/phoenix-inverter-control)paneel te verbinden wanneer een Phoenix VE.Bus-omvormer gebruikt wordt.

Let op dat bij systemen met een Digital Multi Control en een GX-apparaat of een VE.Bus Smart dongle tegelijkertijd, een aan/uit/ alleen lader bediening van de omvormer/acculader alleen mogelijk is via de Digital Multi Control.

De VE.Bus Smart-dongle, Digital Multi Control en het GX-apparaat kunnen bijvoorbeeld allemaal gelijktijdig worden aangesloten op de ˝Remote Panel˝-poort. Maar in dit scenario is de aan/uit/alleen lader-bediening voor de omvormer/acculader via het GX-apparaat en de VE.Bus-dongle uitgeschakeld. Aangezien de omvormer/acculader-bediening is uitgeschakeld, kan het GXapparaat of de VE.Bus Smart-dongle ook aangesloten worden op de BMS MultiPlus/Quattro-poort voor een eenvoudige manier van bedrading.

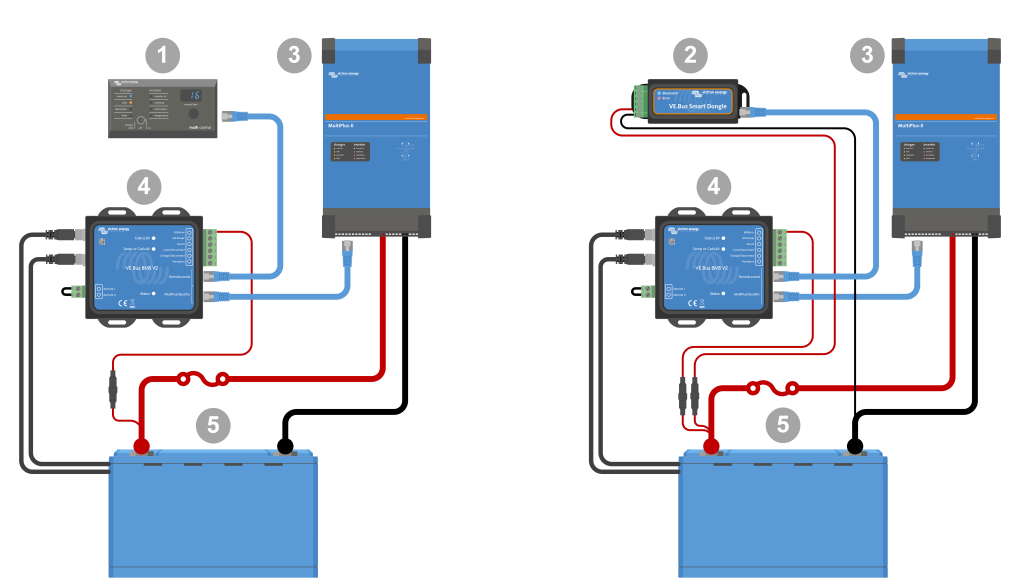

Links: systeem met een Digital Multi Control-panel. Rechts: systeem met een VE.Bus Smart-dongle

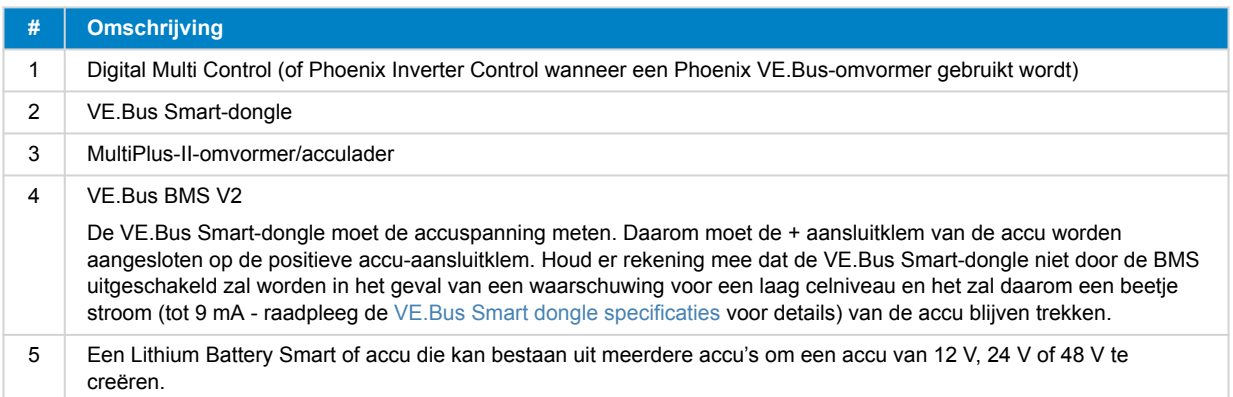

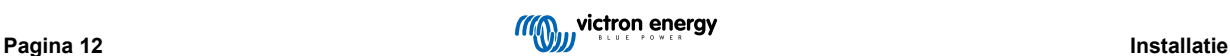

## <span id="page-14-0"></span>**4. Systeemvoorbeelden**

## **4.1. Systeem met een GX-apparaat, aan/uit-schakelaar en vooralarm-circuit**

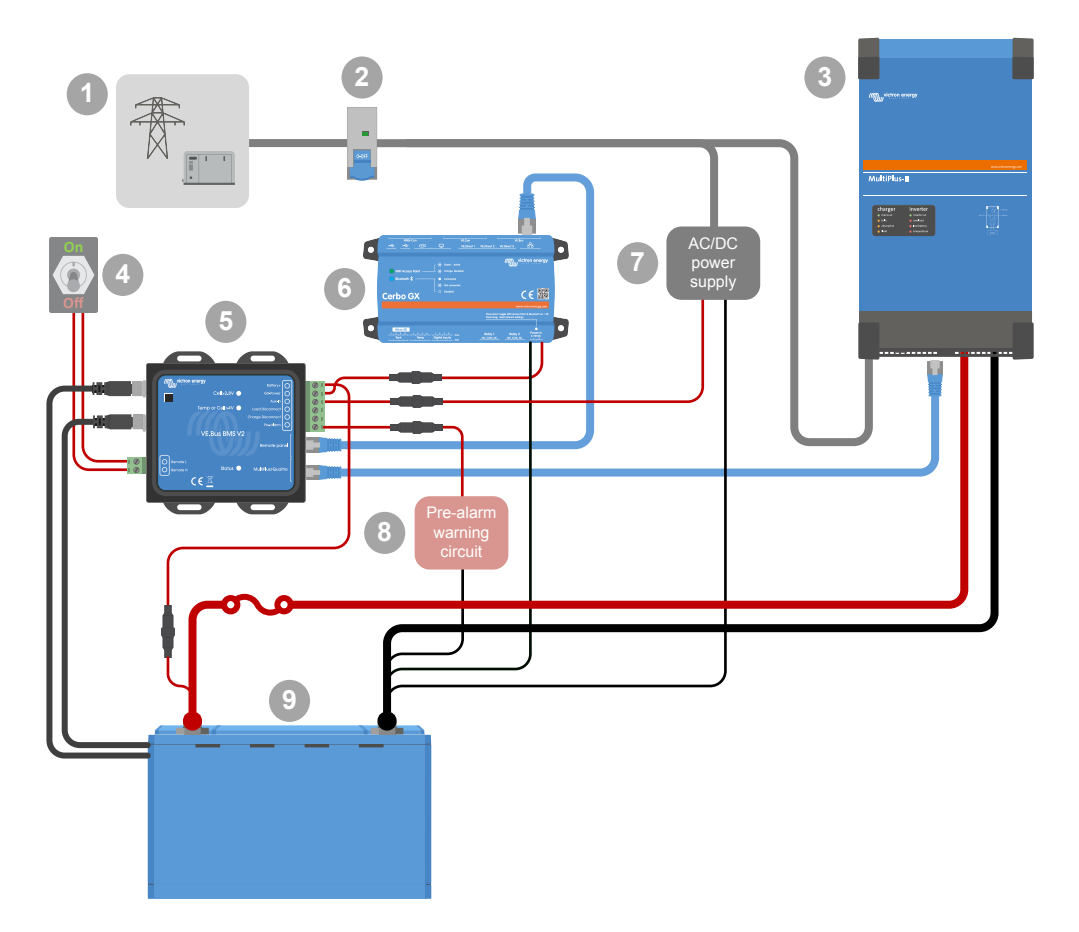

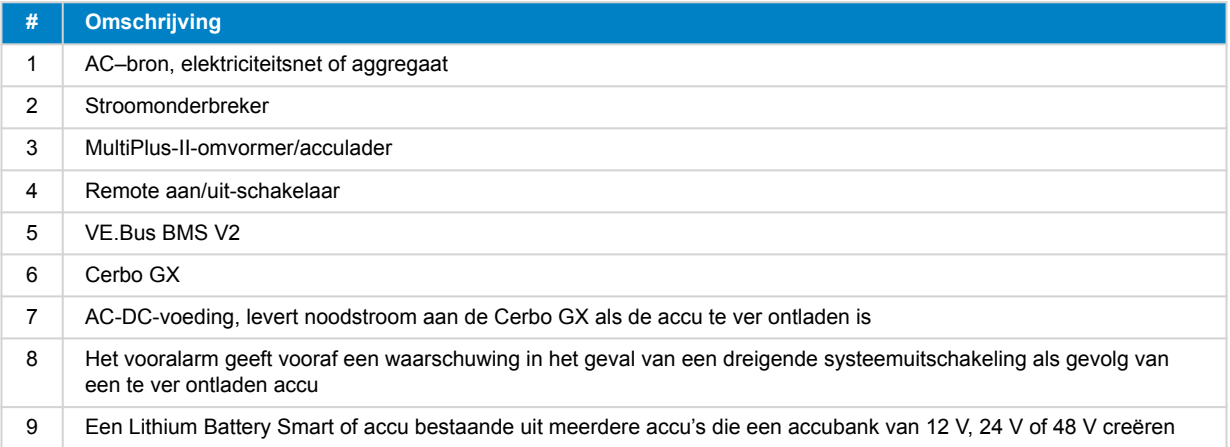

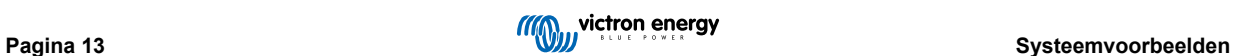

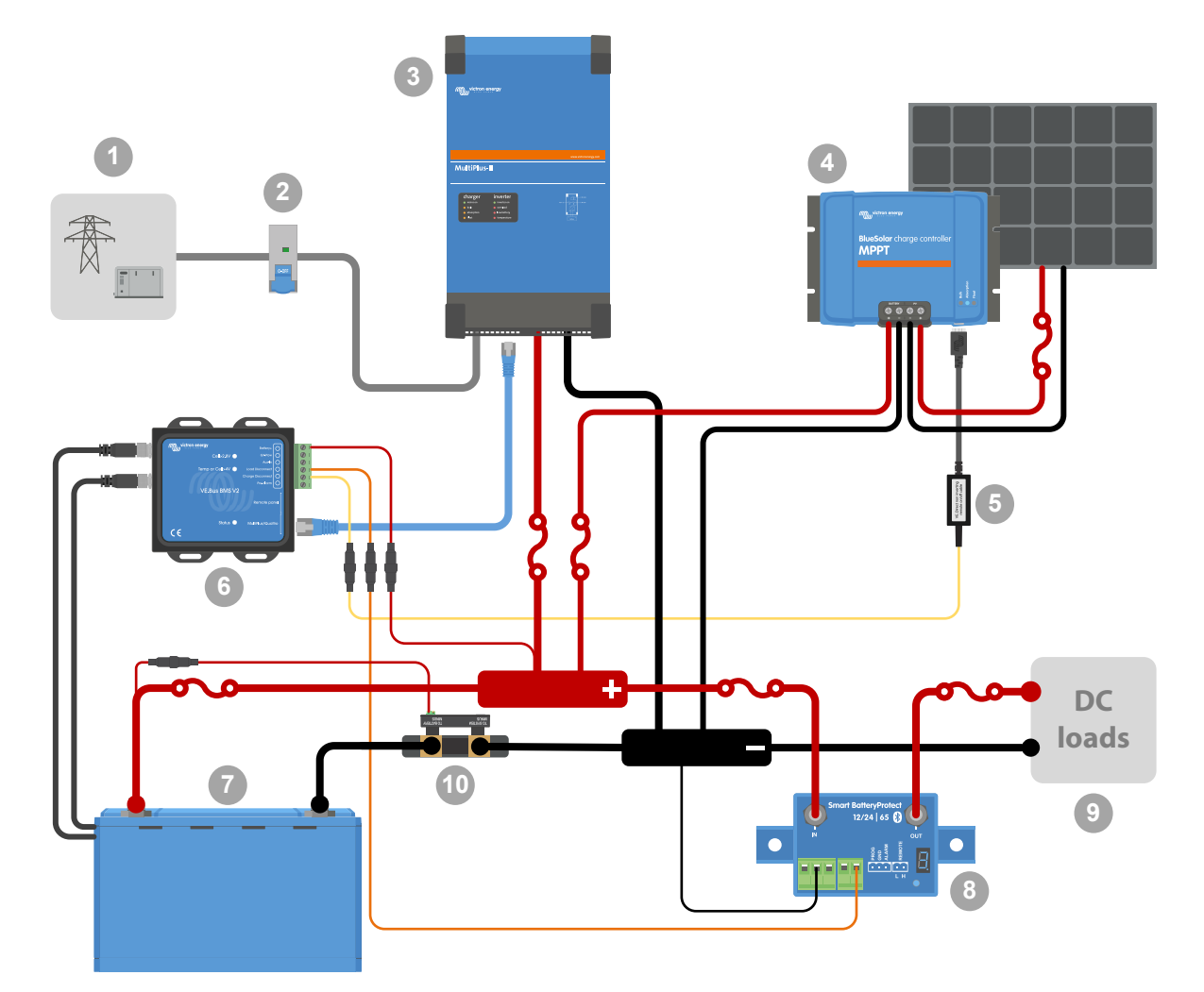

## <span id="page-15-0"></span>**4.2. Systeem met een SmartShunt, BatteryProtect en PV-lader**

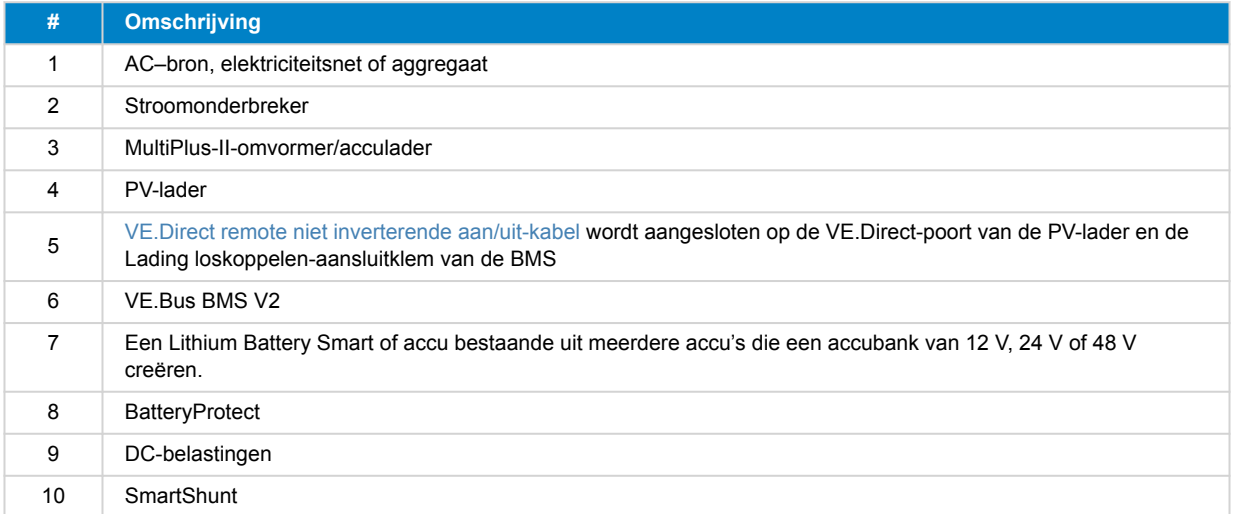

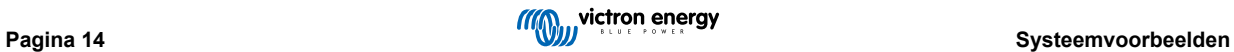

## <span id="page-16-0"></span>**4.3. Basis systeem**

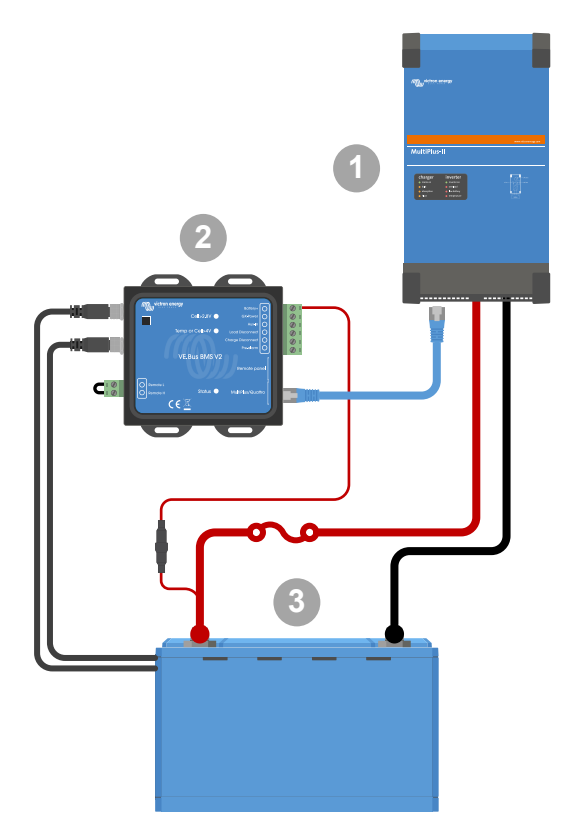

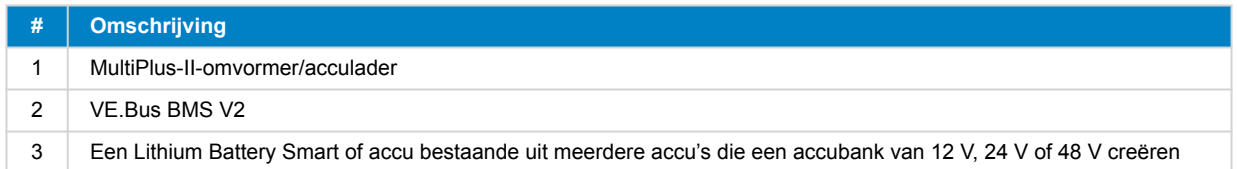

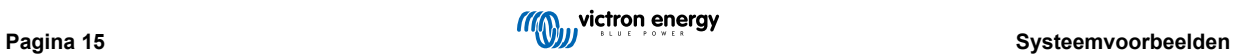

## <span id="page-17-0"></span>**4.4. Systeem met een dynamo**

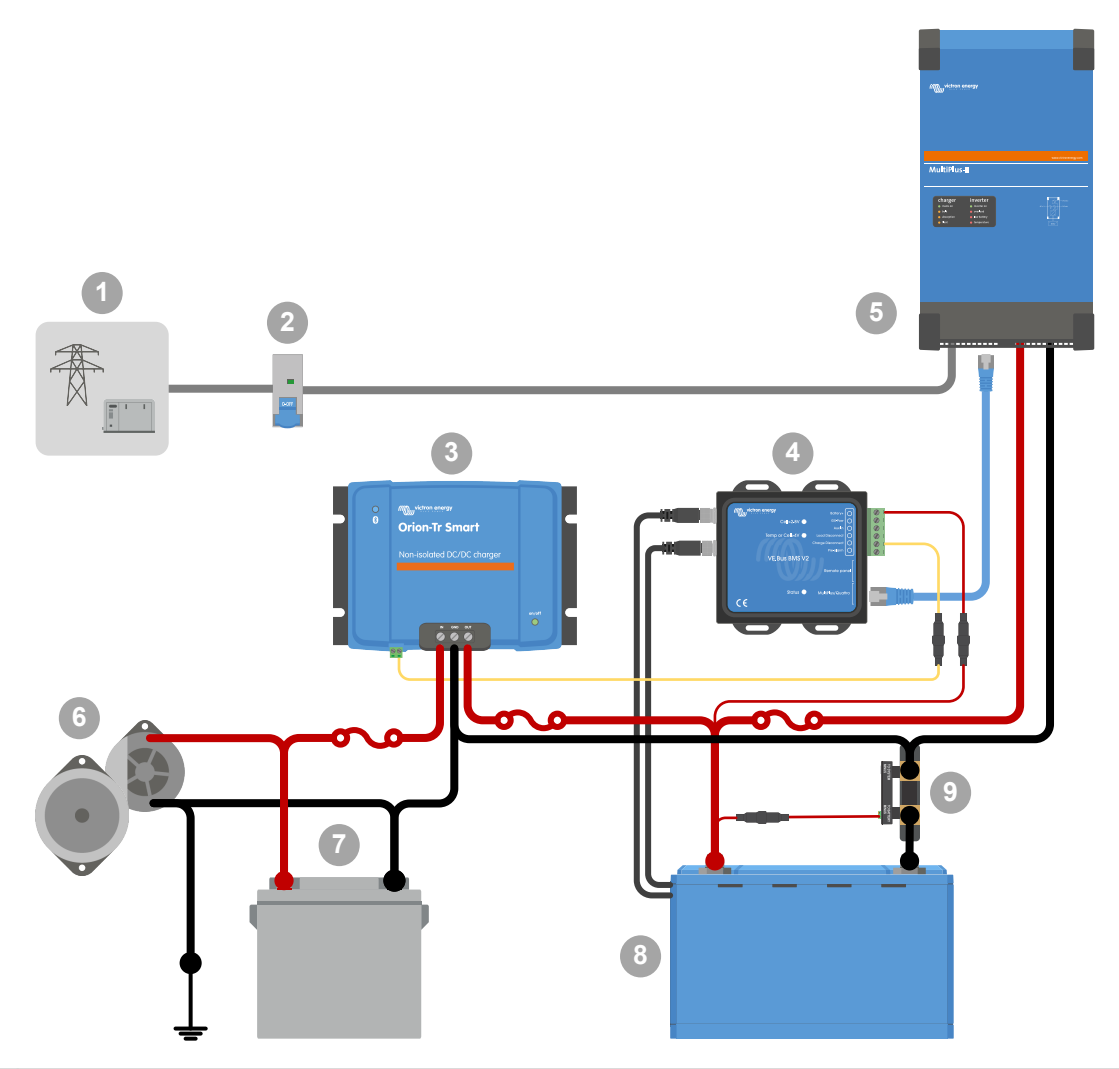

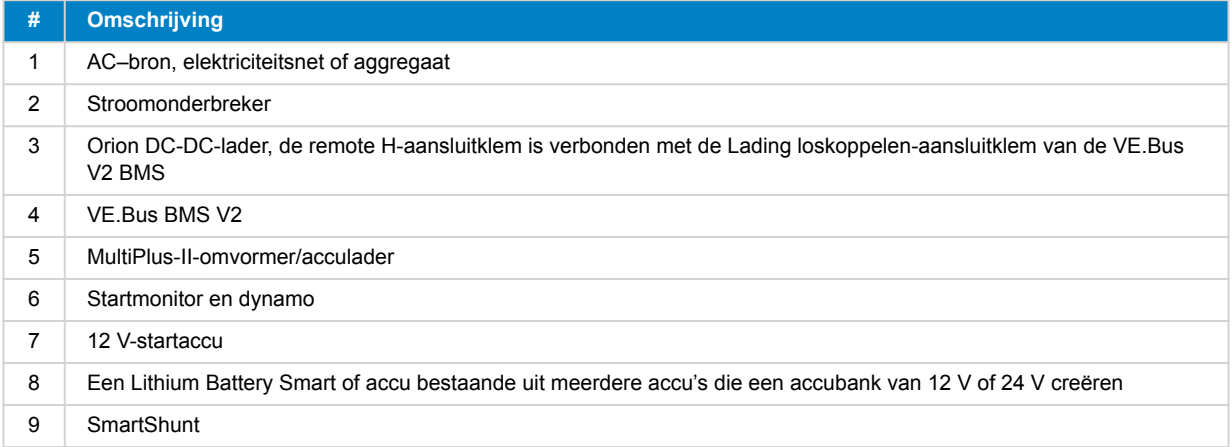

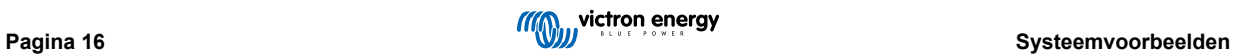

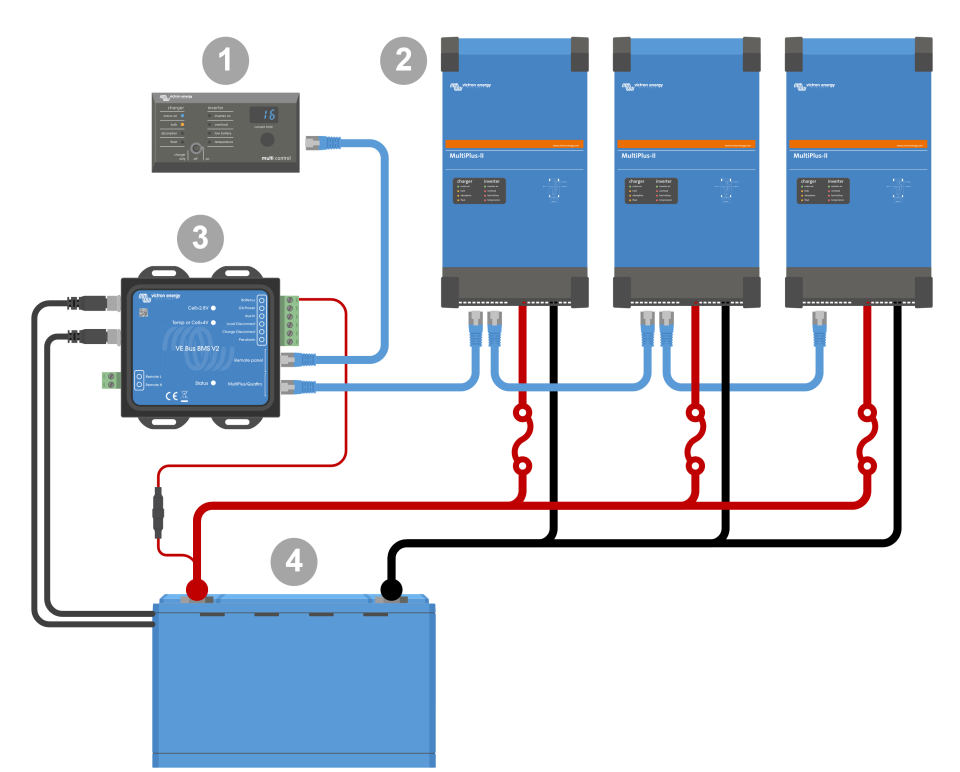

## <span id="page-18-0"></span>**4.5. Drie fasen-systeem met een Digital Multi Control**

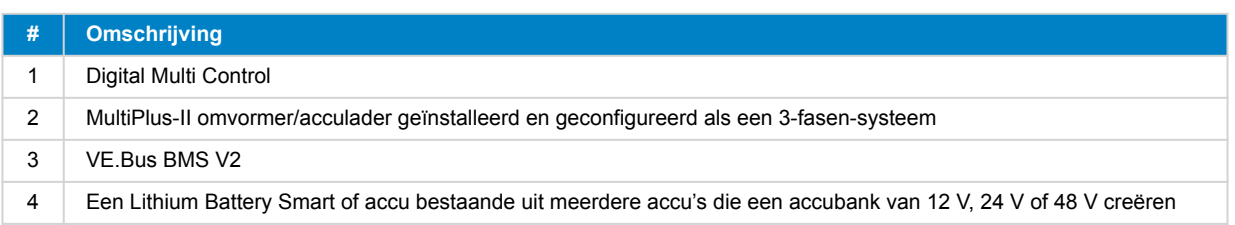

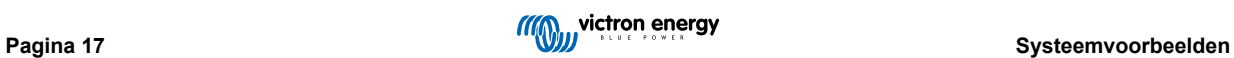

## <span id="page-19-0"></span>**5. Bediening**

## **5.1. Belangrijke waarschuwing**

Lithium-accu's zijn duur en kunnen beschadigd raken door overmatig ontladen of overladen. Schade als gevolg van te veel ontladen kan gebeuren als kleine belastingen (zoals: alarmsystemen, relais, stand-bystroom van bepaalde belastingen, terugstroomverbruik van acculaders of laadregelaars) de accu langzaam ontladen wanneer het systeem niet in gebruik is. In geval van twijfel over een mogelijk reststroomverbruik, moet de accu geïsoleerd worden door de accuschakelaar te openen, de accuzekering(en) te trekken of de accu + los te koppelen wanneer het systeem niet in gebruik is.

Een resterende ontlaadstroom is vooral gevaarlijk als het systeem volledig is ontladen en er een uitschakeling door lage celspanning heeft plaatsgevonden. Na uitschakeling als gevolg van een lage celspanning, blijft er een capaciteitsreserve van ongeveer 1 Ah per 100 Ah in de accu achter. De accu raakt beschadigd als de resterende capaciteitsreserve uit de accu wordt getrokken. Een reststroom van 10 mA kan een 200 Ah-accu beschadigen als het systeem meer dan acht dagen in een ontladen toestand wordt gelaten.

De uitschakeling door lage celspanning door de BMS moet steeds als laatste redmiddel gebruikt worden voor alle zekerheid. We bevelen het allereerst aan het niet zo ver te laten komen en in plaats hiervan het systeem automatisch uit te schakelen, gebaseerd op een bepaalde laadstatus zodat er voldoende reservecapaciteit in de accu zit. Voor een omvormer/acculader bijvoorbeeld kan dit uitgevoerd worden via de VE.Configure instelling ˝uitschakeling op SoC˝. Het is nog makkelijker met een BMV, wiens relais de remote aan/uit-poort van de BMS via een instelbare SoC-waarde kan regelen.

## **5.2. LED-indicaties**

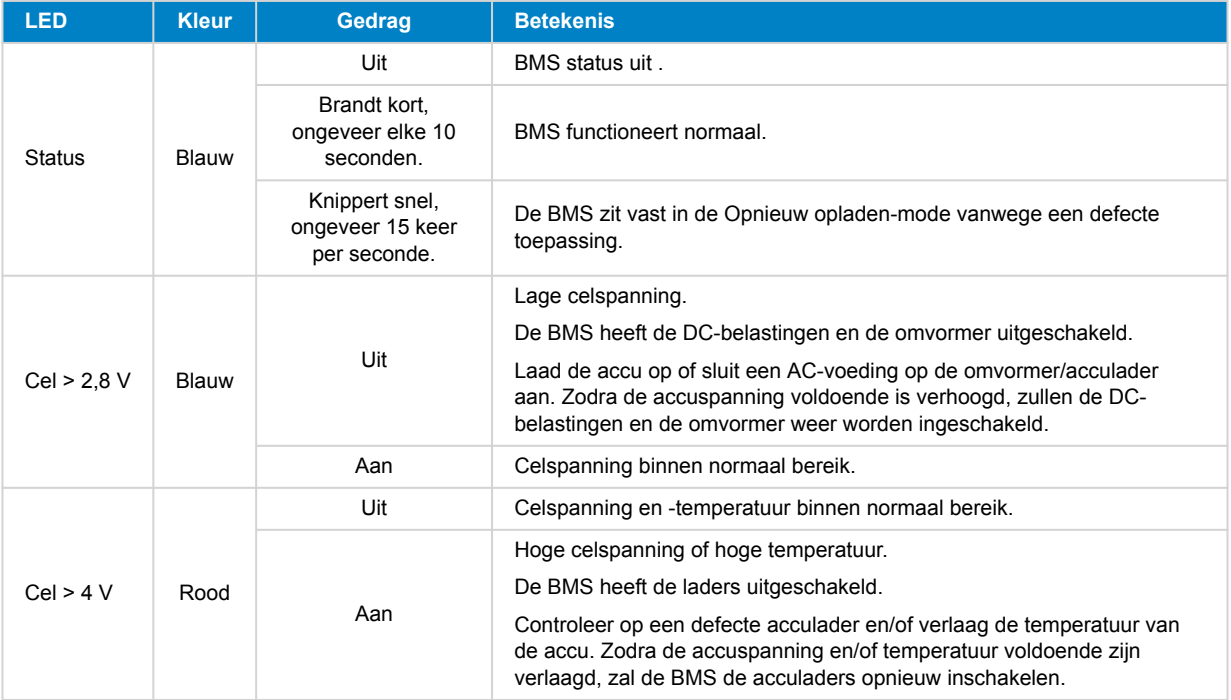

## <span id="page-20-0"></span>**6. Bijwerken van de firmware**

Bijwerken van de VE.Bus BMS V2 firmware kan op twee verschillende manieren uitgevoerd worden:

- 1. **[Met VRM: Remote firmware-update: Deze functionaliteit vereist dat het apparaat bijgewerkt wordt door het aan te](https://www.victronenergy.com/live/vrm_portal:remote-firmware-update) [sluiten op een GX-apparaat \( Cerbo GX, Ekrano GX of ander\).](https://www.victronenergy.com/live/vrm_portal:remote-firmware-update)**
- 2. Bijwerken met [VictronConnect](https://www.victronenergy.nl/panel-systems-remote-monitoring/victronconnect) of VEFlash (deel van de [VE Configuration tools voor VE.Bus Producten\)](https://www.victronenergy.nl/support-and-downloads/software): Dit vereist een [MK3](https://www.victronenergy.nl/accessories/interface-mk3-usb) [USB interface](https://www.victronenergy.nl/accessories/interface-mk3-usb).

Houd er rekening mee dat het bijwerken van de firmware via VictronConnect of VEFlash ofwel een Android-telefoon, een PC of een Apple-computer met macOS vereist. Jammer genoeg is bijwerken niet mogelijk met een iOS-apparaat.

#### **Opmerkingen over firmware bijwerken in het algemeen**

- Nieuwer is niet altijd beter.
- Wanneer het niet defect is, herstel het niet.
- Zorg ervoor de changelog te lezen vóór het starten van het bijwerken. De changelog kan gedownload worden van [Victron](https://professional.victronenergy.com/downloads/firmware/) [Professional](https://professional.victronenergy.com/downloads/firmware/).

Gebruik deze functie daarom voorzichtig. Ons belangrijkste advies is om geen draaiend systeem bij te werken tenzij er problemen mee zijn of als een nieuwe functie, inbegrepen in de firmware, vereist is voor de installatie. Firmware bijwerken moet steeds uitgevoerd worden voor een nieuwe installatie.

#### **Welke firmwareversie heb ik?**

De firmwareversie is zichtbaar op de VictronConnect Productinformatiepagina van de geïnstalleerde MultiPlus/Quattro en in VRM onder Apparatenlijst  $\rightarrow$  Firmware-update.

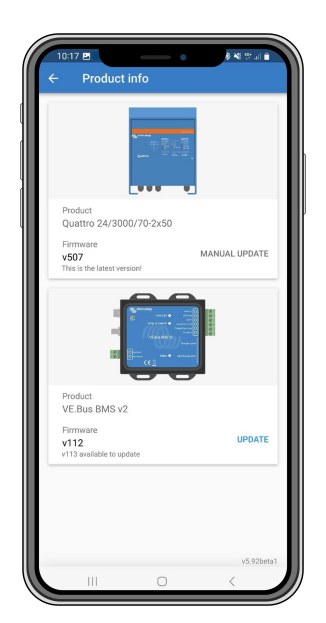

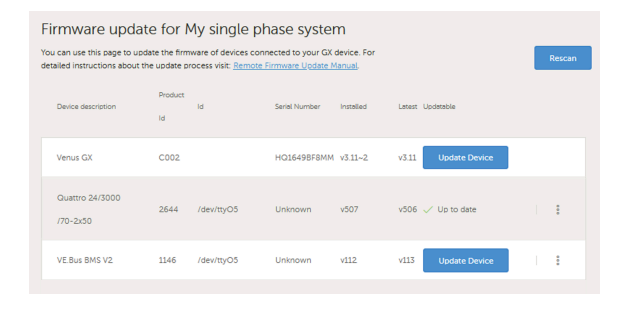

## **6.1. De firmware bijwerken via VRM: Remote firmware-update**

De volledige procedure voor het remote bijwerken van de firmware via VRM: Remote firmware-update wordt zorgvuldig beschreven in een aparte handleiding en kan [hier](https://www.victronenergy.com/live/vrm_portal:remote-firmware-update) bekeken worden.

#### **Extra opmerkingen**

- Bepaalde waarschuwingen verschijnen voordat het bijwerken start. Lees deze zorgvuldig en houd er rekening mee. De waarschujwingen moeten allemaal bevestigd worden. Niet bijwerken als de voorwaarden niet volledig begrepen worden.
- Bijwerken niet uitvoeren als het GX-apparaat gevoed wordt door de omvormer/acculader. Tijdens het bijwerken wordt de omvormer/acculader kort uitgeschakeld en opnieuw ingeschakeld.
- Het is niet mogelijk de VE.Bus V2 te updaten als er ook een Digital Multi Control is aangesloten op het VE.Bus netwerk.

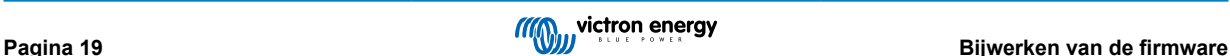

## <span id="page-21-0"></span>**6.2. De firmware bijwerken met VictronConnect**

Om firmware bij te werken met VictronConnect, is een [MK3 USB-interface](https://www.victronenergy.nl/accessories/interface-mk3-usb) vereist, die het VE.Bus netwerk op ofwel een Android telefoon/tablet, een Windows PC of een Apple computer met macOS. Jammer genoeg is dit niet mogelijk met een Apple iOS-apparaat.

### **Stap-voor-stap**

- **1.** Open, in VictronConnect, de VE.Bus omvormer / acculader, die aangesloten is op de MK3 interface, en tik op het tandwielpictogram om naar de instellingenpagina te gaan.
- **2.** Omdat de instellingen met een wachtwoord beschermd zijn, moet het wachtwoord ingevoerd worden om de instellingen in te schakelen.

Neem contact op met de installateur of Victron leverancier voor het wachtwoord.

- **3.** Tik, op de instellingenpagina, op de drie verticale puntjes.
- **4.** Tik op Productinformatie om naar de productinformatiepagina te gaan.
- **5.** Op de Productinformatiepagina is te zien of er een update beschikbaar is voor VE.Bus BMS v2.
- **6.** Tik op bijwerken om naar de firmware-overzicht te gaan, tik dan op het firmware-bestand dat gebruikt moet worden.
- **7.** Tik op bijwerken.
- **8.** Lees de waarschuwing op het volgende scherm. Als de implicaties begrepen worden, tik dan op OK om het firmwarebijwerken te starten.
- **9.** Houd de VictronConnect-app open terwijl het bijwerken bezig is.
- **10.** Als de update uitgevoerd is, verschijnt de productinformatiepagina opnieuw. Controleer of het huidige firmwarenummer wordt weergegeven.

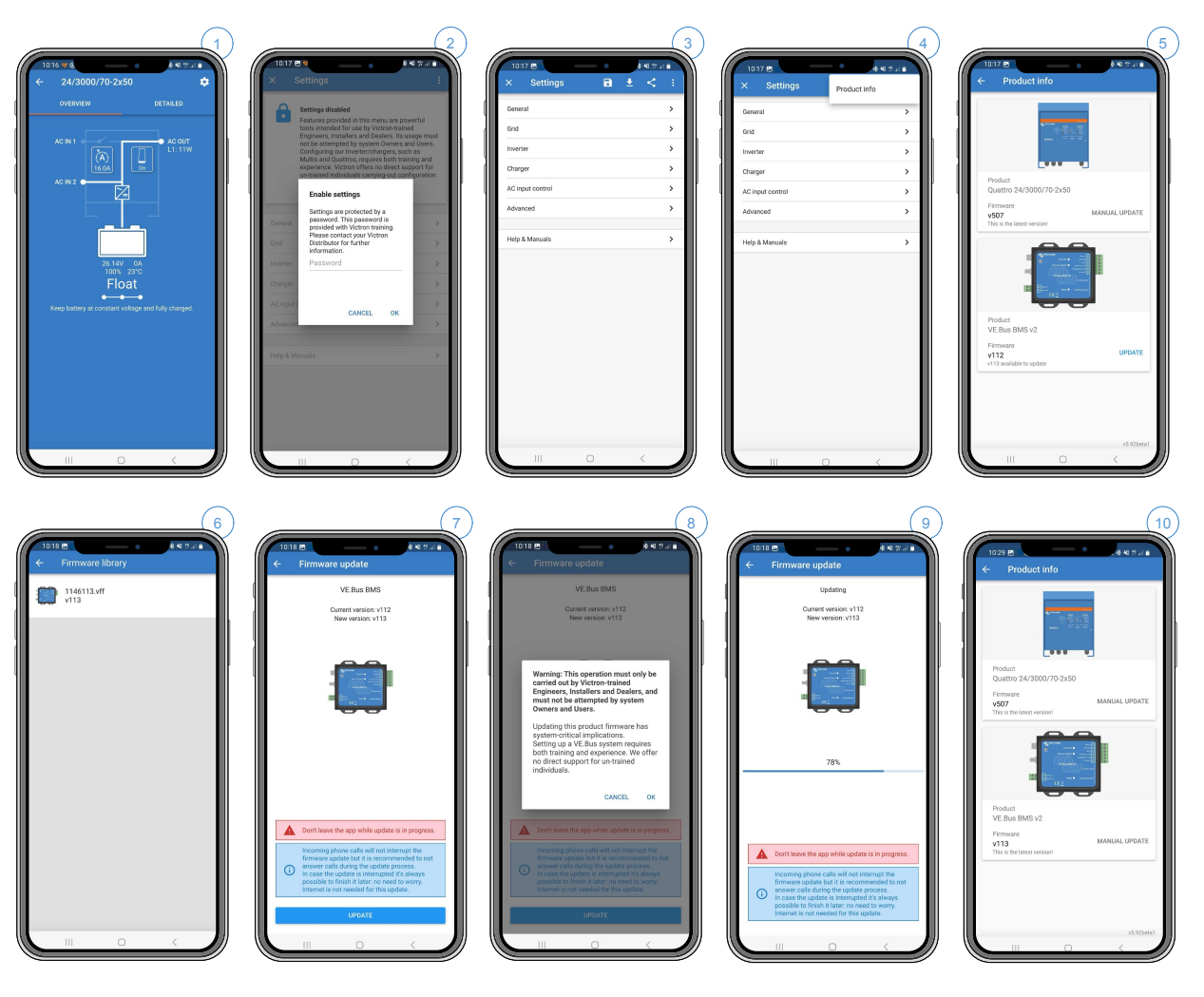

## <span id="page-22-0"></span>**7. Veelgestelde vragen**

### **V1: Ik heb de VE.Bus BMS V2 losgekoppeld, mijn omvormer/acculader gaat niet aan; waarom?**

Als de omvormer/acculader de BMS niet kan vinden, schakelt deze over naar de noodmode. In deze mode, zal de omvormer/ acculader de accu's met een maximum van 5 A opladen, tot 12, 24 of 48 V (afhankelijk van de systeemspanning). Zolang de omvormer/lader in deze modus status, brandt alleen het LED-lampje ˝Mains on˝. Als je de AC-ingang loskoppelt, zal de omvormer/acculader worden uitgeschakeld en niet beginnen met het omvormen omdat het geen verificatie van de accustatus verkregen kan worden van de BMS. Houd er rekening mee dat wanneer de accu's leeg of losgekoppeld zijn, een Quattro gevoed moet worden via AC-ingang 1. Het leveren van stroom aan AC-ingang 2 zal er niet voor zorgen dat een Quattro ingeschakeld wordt en met het opladen zal beginnen.

#### **V2: De accu's zijn leeg, en de omvormer/acculader begint niet met opladen; hoe krijg ik het systeem aan de praat?**

Sluit een kleine acculader aan, bijvoorbeeld een 5 A-lader, en wacht tot de accuspanning 12, 24 of 48V bereikt heeft (afhankelijk van de systeemspanning).

#### **V3: Wat gebeurt er met de omvormer/acculader als de BMS een laag celspanningssignaal geeft?**

De omvormer/acculader wordt omgeschakeld naar ˝alleen lader-mode˝, en de accu's worden opgeladen wanneer er een ACingang beschikbaar is. Als er geen AC beschikbaar is, status de omvormer/acculader uit.

#### **V4: Wat gebeurt er met de omvormer/acculader als de BMS een hoog celspanningssignaal geeft?**

Het signaal voor een hoge celspanning wordt alleen gegeven als er ongebalanceerde cellen zijn. De omvormer/acculader schakelt over naar bulk en begint te laden met een verlaagde laadstroom. Hierdoor kunnen de cellen door het balanceringssysteem in de accu's opnieuw in evenwicht gebracht worden.

### **V5: Wat betekent het als de BMS een VE.Bus foutmelding 15 aangeeft?**

Met VE.Bus firmware-versies, eerder dan xxxx415 genereert de VE.Bus BMS V2 een VE.Bus foutmelding 15, VE.Bus combinatiefout. Deze foutmelding geeft aan dat de VE.Bus-producten of de versies van de firmware niet kunnen worden gecombineerd. Oplossing: werk de omvormer/lader bij via versie xxxx415 of hoger van de firmware, indien beschikbaar.

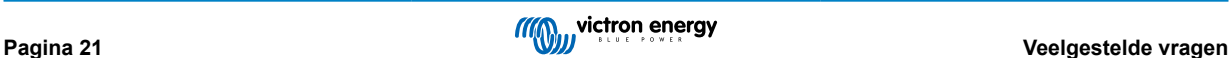

## <span id="page-23-0"></span>**8. Technische specificaties VE.Bus BMS V2**

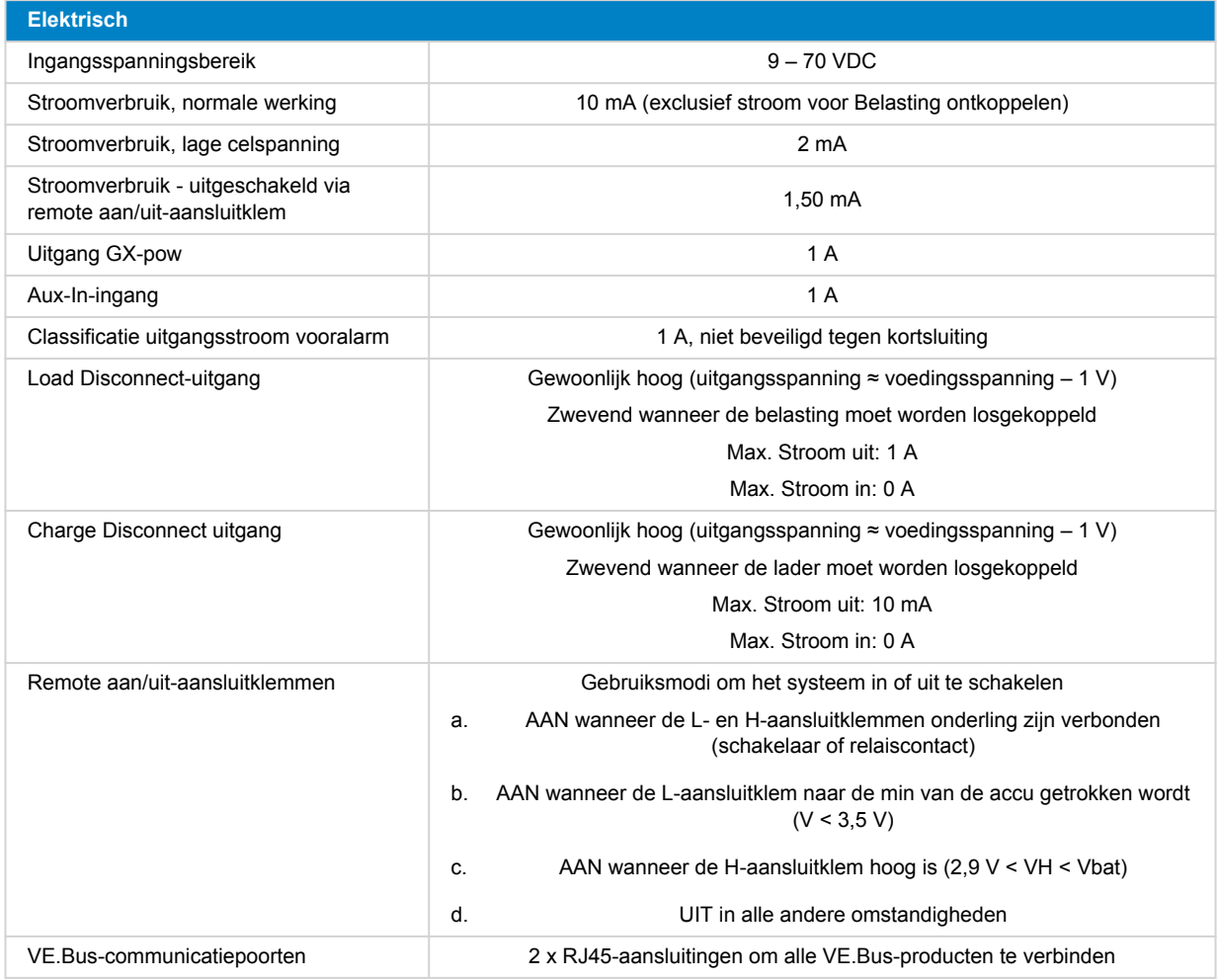

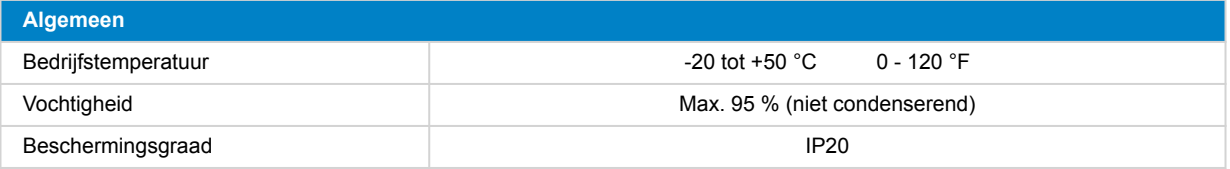

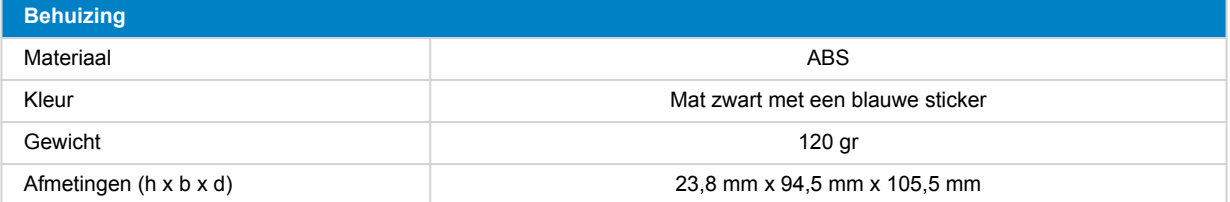

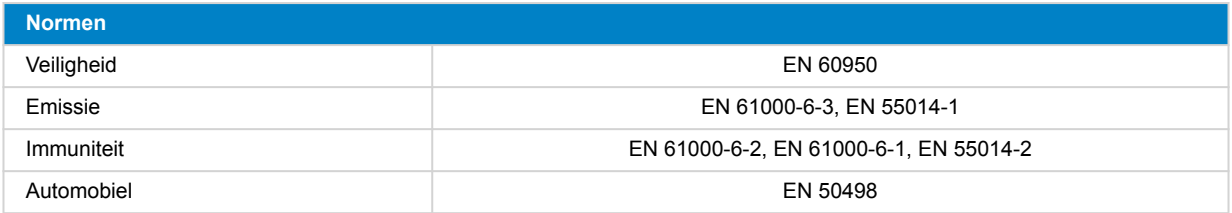

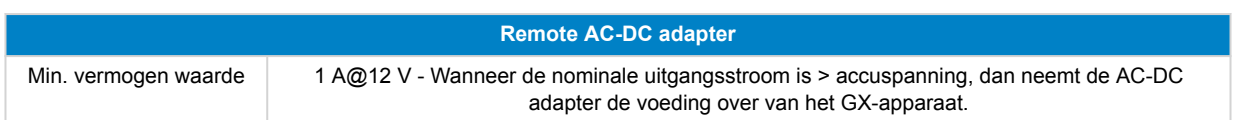

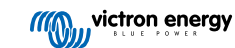

## <span id="page-25-0"></span>**9. Bijlage**

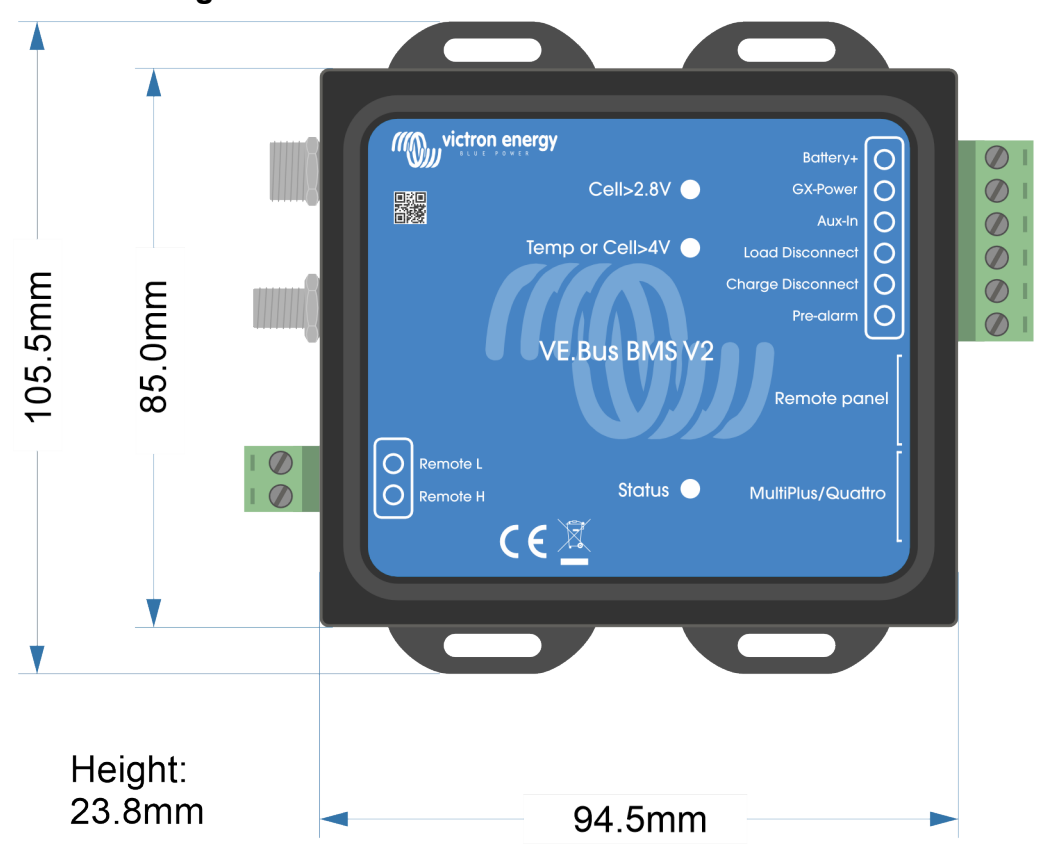

## **9.1. Afmetingen VE.Bus BMS V2**

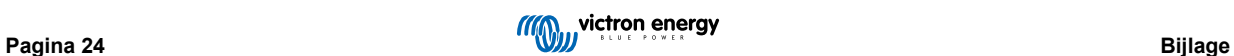

## <span id="page-26-0"></span>**9.2. VE.Bus BMS V2 in vergelijking tot VE.Bus BMS V1**

Deze tabel toont de verschillen tussen de VE.Bus BMS V2 in vergelijking met zijn voorganger, de VE.Bus BMS V1.

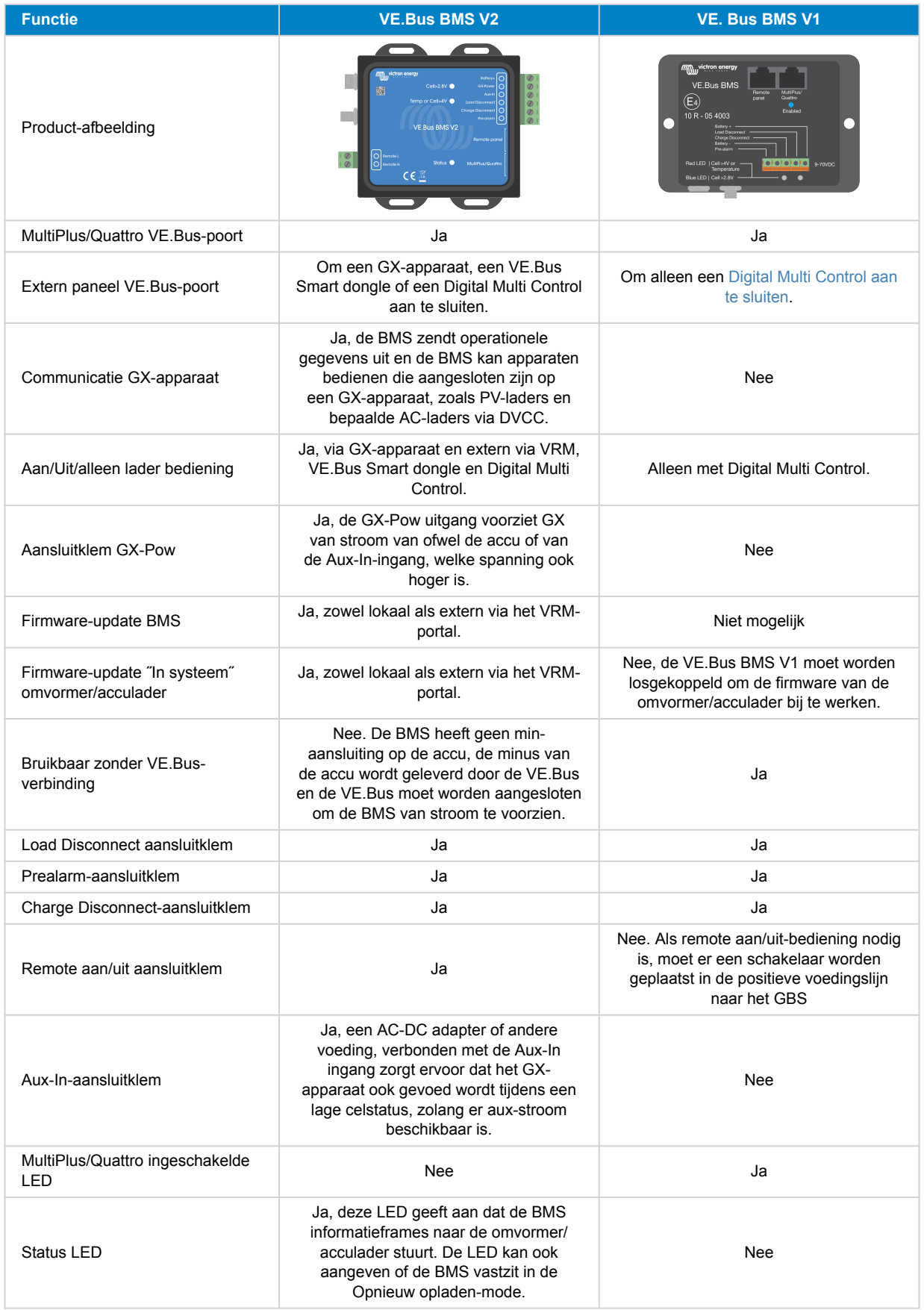

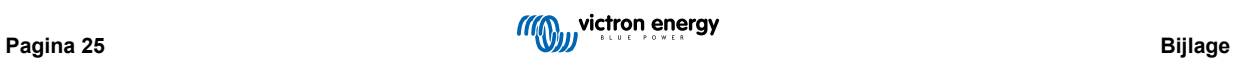

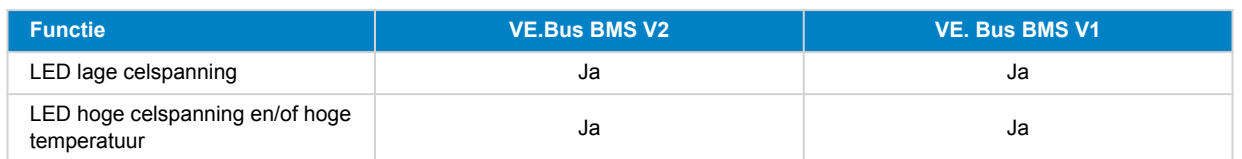

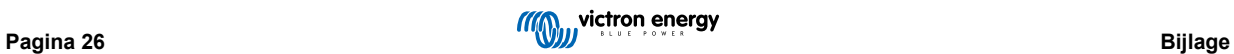